# HP BUSINESS NOTEBOOK PC F10 SETUP **OVERVIEW**

2011 Business Notebook Models

Technical white paper

#### **Table of contents**

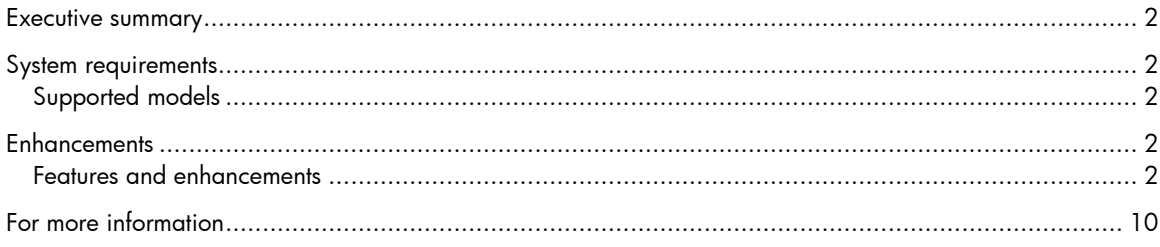

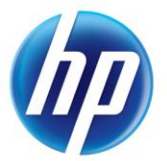

### <span id="page-1-0"></span>Executive summary

For decades, HP has provided unique customer value through our internally developed BIOS. This has allowed HP to provide a high degree of integration between the firmware and HP Professional Innovations such as HP ProtectTools, HP Wireless Assistant and HP QuickLook. Options for many of these features are configured through F10 Setup, the BIOS configuration user interface provided with HP PCs.

## <span id="page-1-1"></span>System requirements

The new F10 Setup is available on select models introduced in 2011.

### <span id="page-1-2"></span>Supported models

- HP EliteBook 8460p Notebook PC
- HP EliteBook 8560p Notebook PC
- HP ProBook 6360b Notebook PC
- HP ProBook 6460b Notebook PC
- HP ProBook 6560b Notebook PC

## <span id="page-1-3"></span>**Enhancements**

Several options have been added to the new version of F10 Setup.

- System Management Command support
- Custom Help and URL Message
- Fast Boot
- Express Card Link Speed
- USB Charging Port
- Speakers and Headphone
- Virtualization Technology for Directed I/O
- Update System BIOS directly from F10 Setup

### <span id="page-1-4"></span>Features and enhancements

HP F10 Setup provides access to the impressive set of features support by HPs ROM BIOS (Read Only Memory Basic Input/Output System). The BIOS is the set of routines that enable a computer to load the operating system and communicate with the various devices, such as storage drives, keyboard, display, slots, and ports.

HP F10 Setup features are separated in several groups or categories:

File – Provides access to general options such as view system information, set date and time, exit F10 Setup with and without saving changes to settings and System Diagnostics.

Security – Provides access to security related options such as power on and DriveLock passwords, integrated security device configuration, Disk Sanitizer, Intel Anti Theft and asset tag configuration. System Configuration – Provides access to boot options, integrated device configuration, port options, AMT options (on select models), and F10 Setup feature access options.

HP F10 Setup for business notebooks had extensive language support. The graphical user interface can be displayed in English, French, German, Spanish, Italian, Dutch, Danish, Japanese, Norwegian, Portuguese, Swedish or Finnish. Switching languages is simple using the Language selection options available from the System Configuration page. For a detailed list of F10 Setup options, please refer to Table 1.

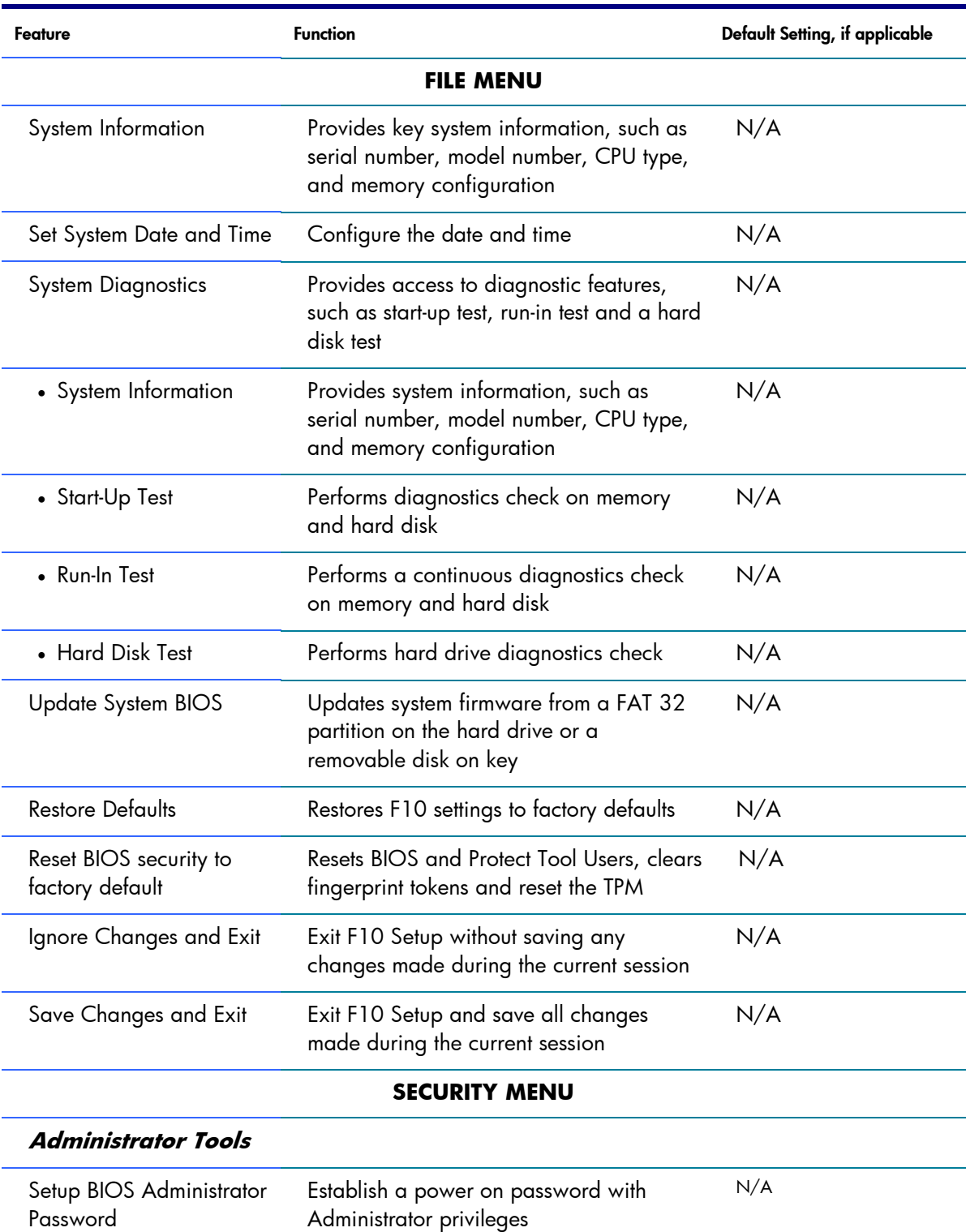

Table 1. Key features for F10 Setup on select 2011 HP business notebook PCs

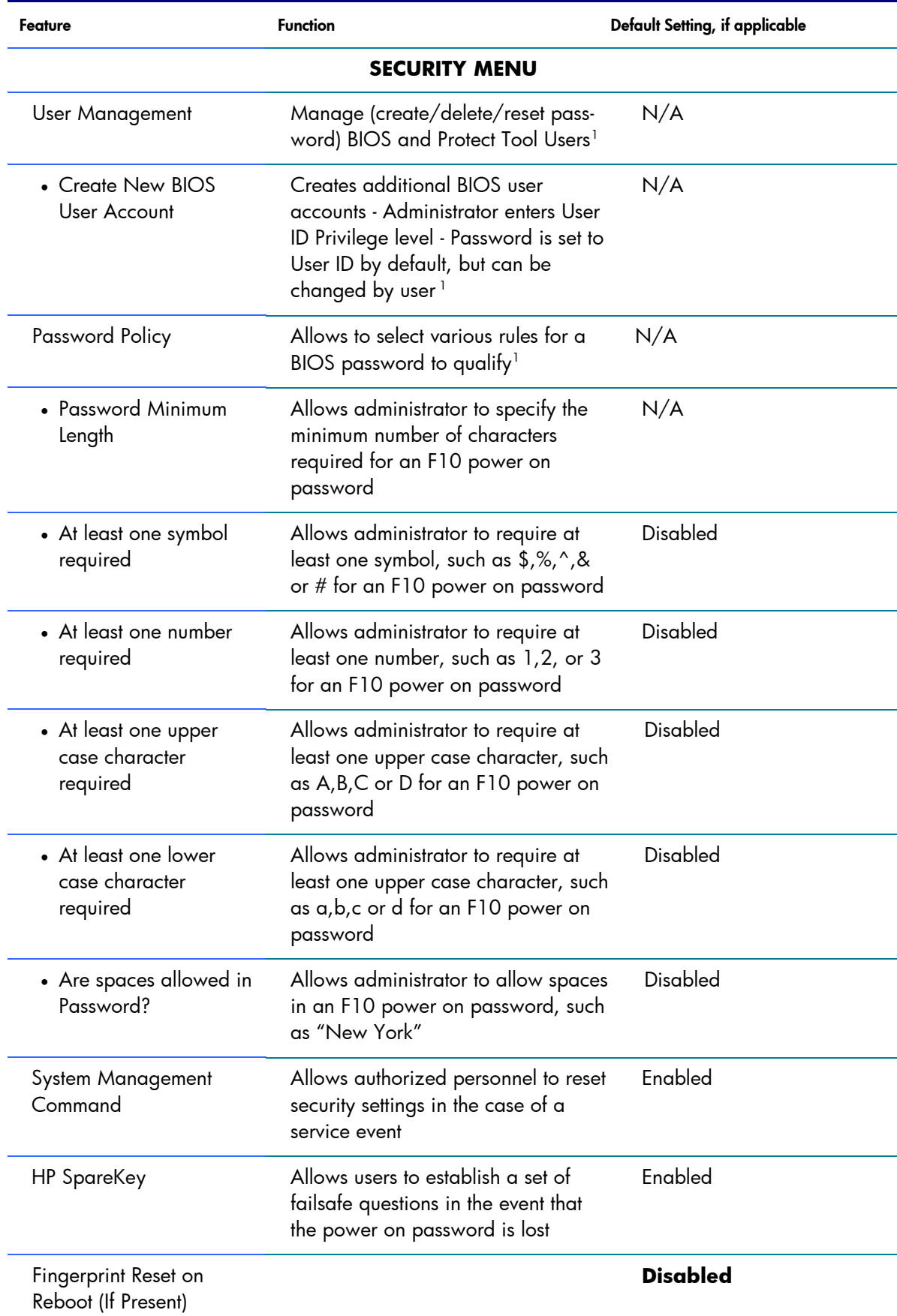

1 –BIOS Administrator password is required

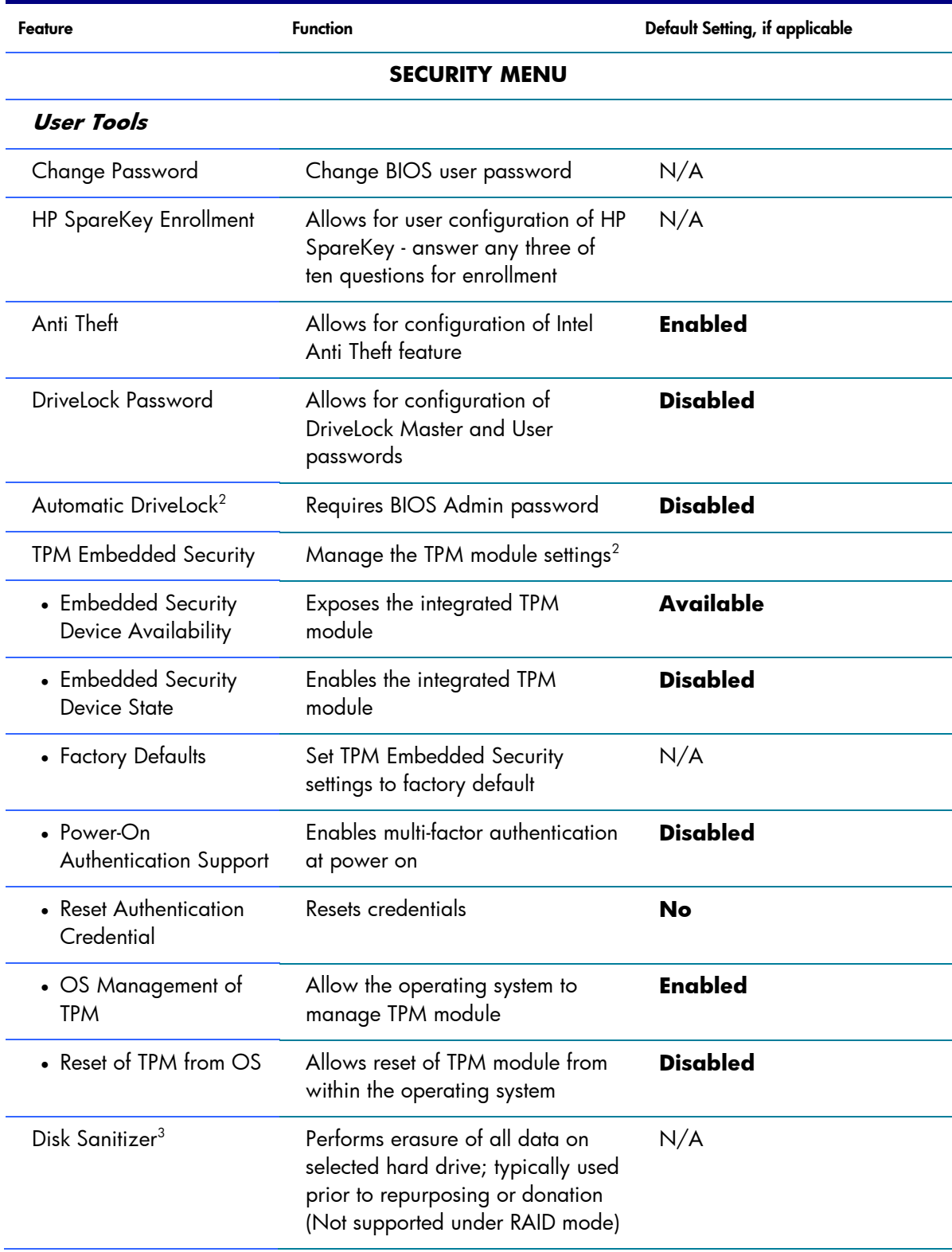

2 –BIOS Administrator password is required

3 - For the use cases outlined in the DOD 5220.22-M Supplement

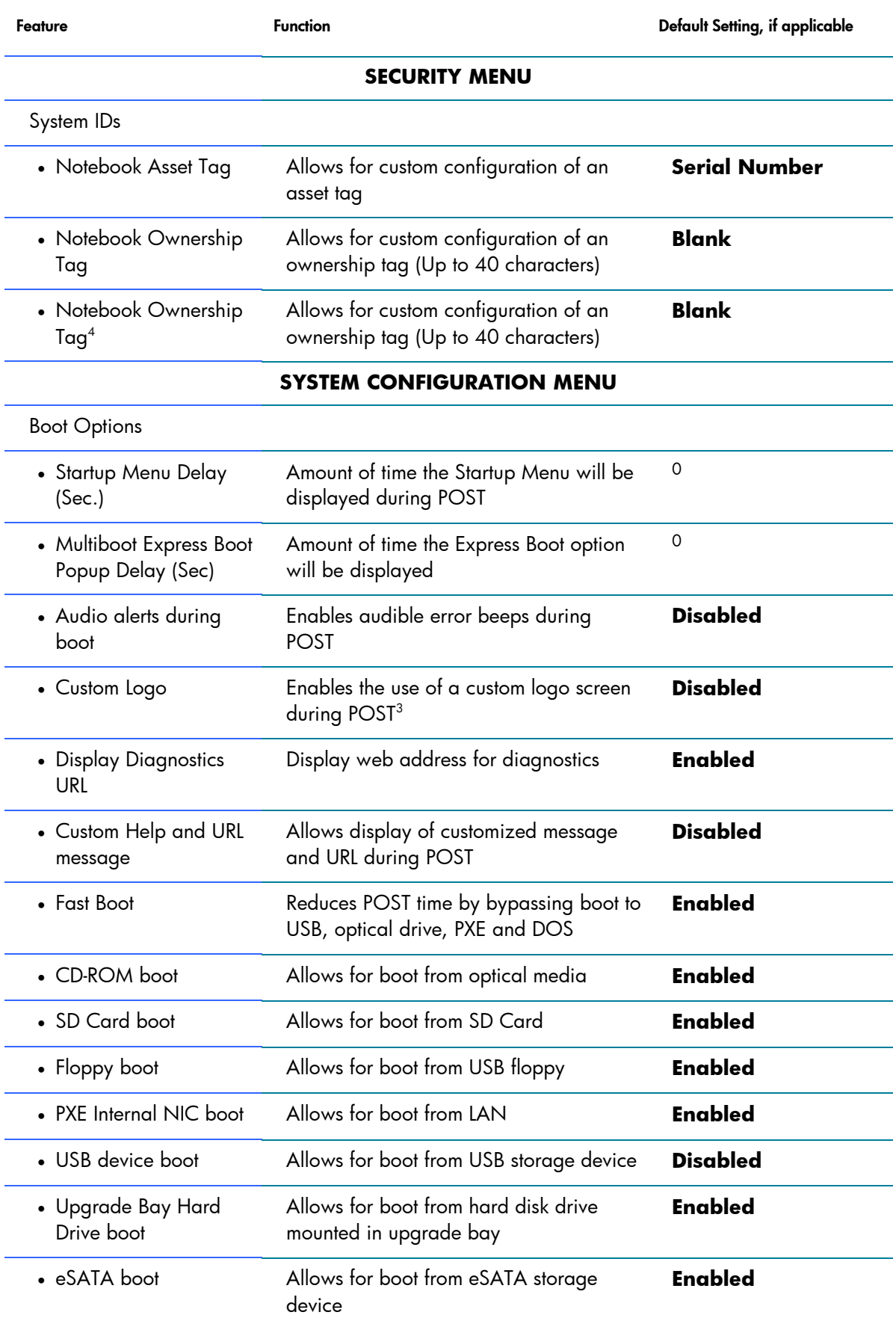

4 – For more information, refer to the *HP Business Notebook EFI Guidelines* white paper.

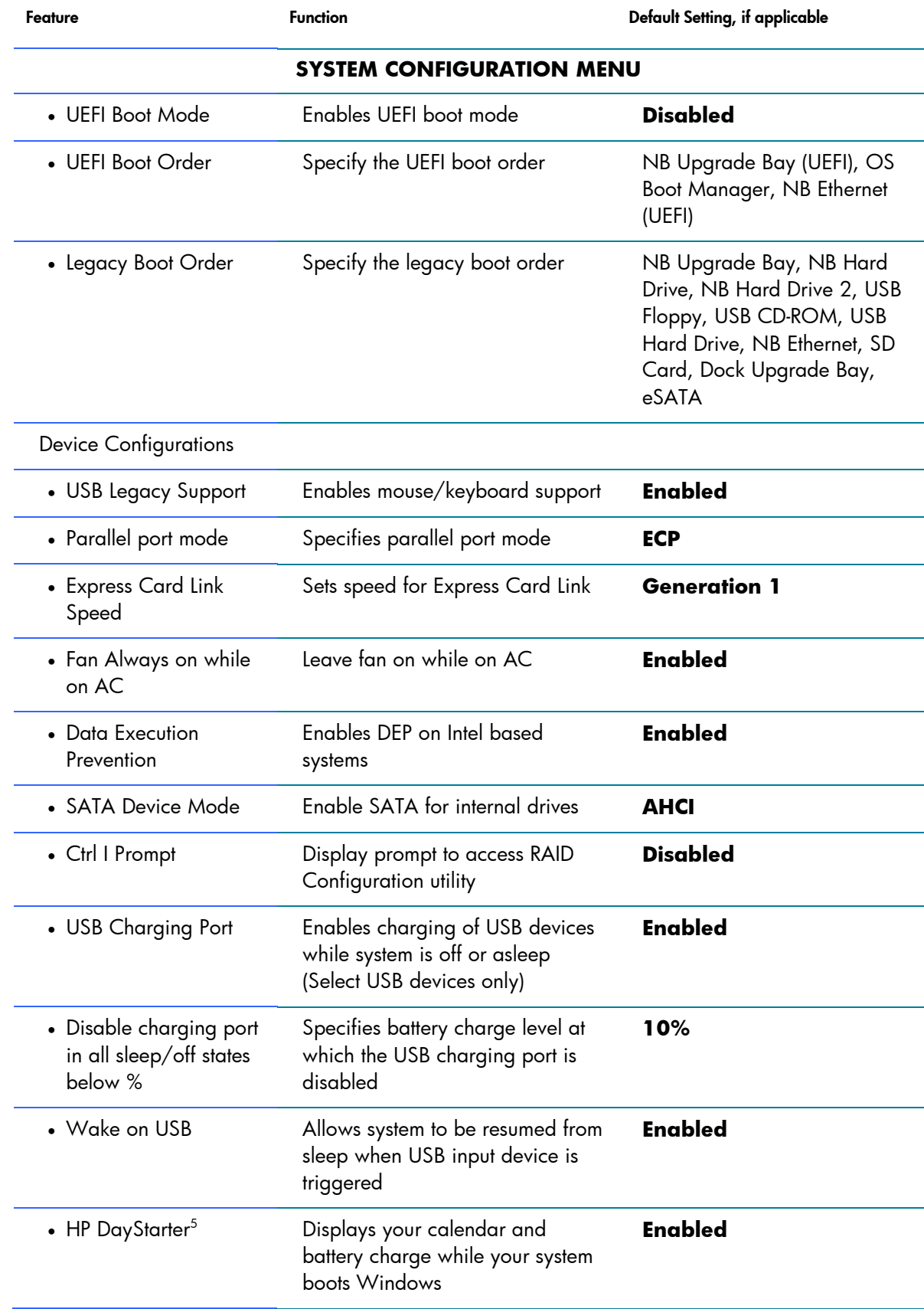

5 - Requires Microsoft Outlook. User must Opt-In to activate feature.

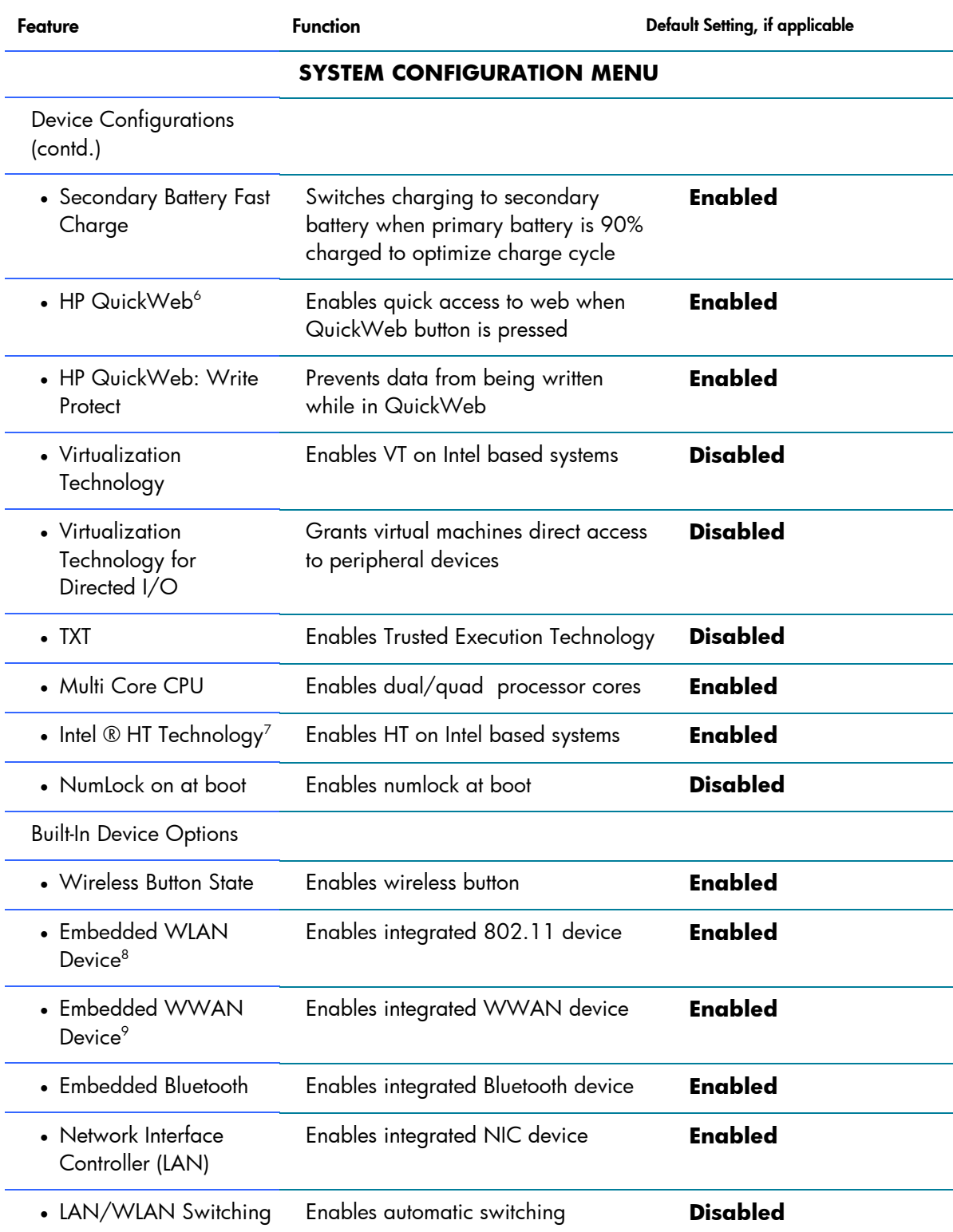

6 - HP QuickWeb is accessible when the notebook is off in Windows XP, Windows Vista or Windows 7-based systems. Internet access is required. Timing may vary depending on the system configuration. To enable the feature following the removal of the battery, reboot the notebook prior to subsequent use.

7 - Intel HT Technology (HT) is designed to improve performance of multi-threaded software products and requires a computer system with a processor supporting HT and an HT-enabled chipset, BIOS and OS. Please contact your software provider to determine compatibility. Not all customers or software applications will benefit from the use of HT. See http://www.intel.com/info/hyperthreading for more information.

8 - Wireless access point and Internet service required and sold separately. Availability of public wireless access points limited.

9 - Broadband requires separately purchased service contract. Check with provider for availability and coverage in your area.

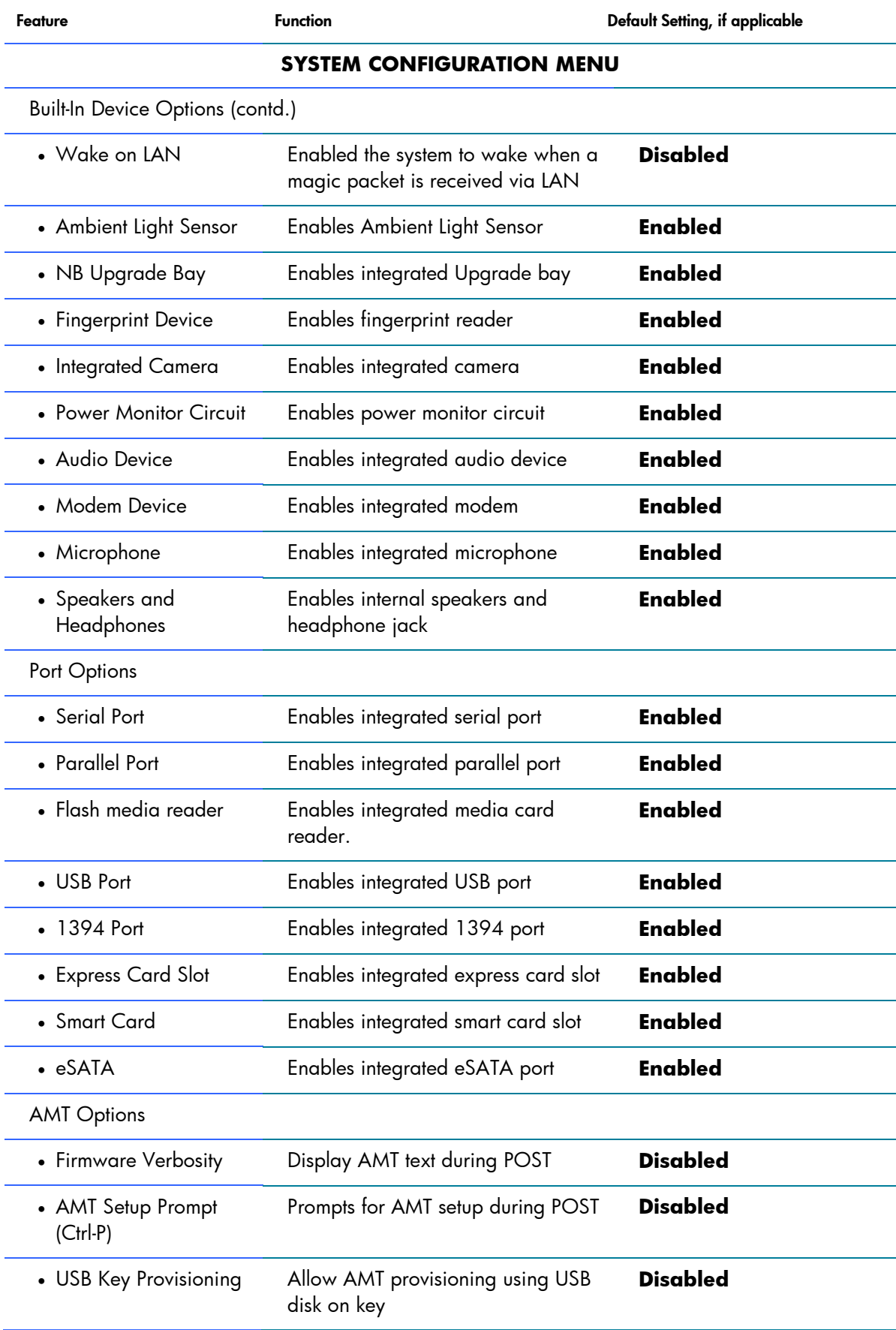

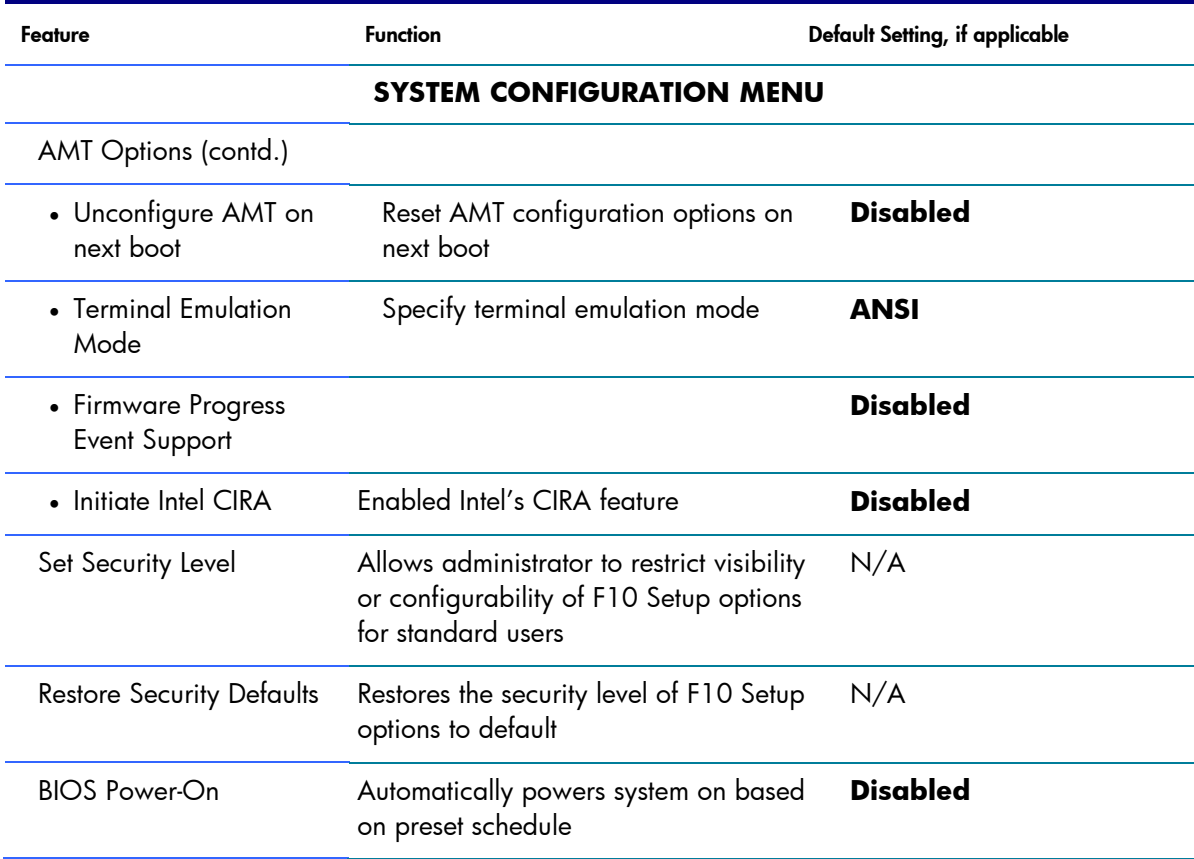

# <span id="page-9-0"></span>For more information

To learn more about HP business notebooks, contact your local HP sales representative or visit [www.hp.com/go/notebooks.](http://www.hp.com/go/notebooks)

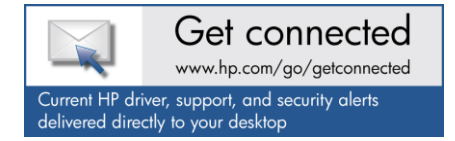

© Copyright 2011 Hewlett-Packard Development Company, L.P. The information contained herein is subject to change without notice. The only warranties for HP products and services are set forth in the express warranty statements accompanying such products and services. Nothing herein should be construed as constituting an additional warranty. HP shall not be liable for technical or editorial errors or omissions contained herein.

Microsoft and Windows are U.S. registered trademarks of Microsoft Corporation. Intel and Intel Core are trademarks or registered trademarks of Intel Corporation or its subsidiaries in the United States and other countries. Bluetooth is a trademark owned by its proprietor and used by Hewlett-Packard Company under license.

4AA2-xxxxENW, Created March 2011

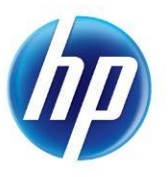